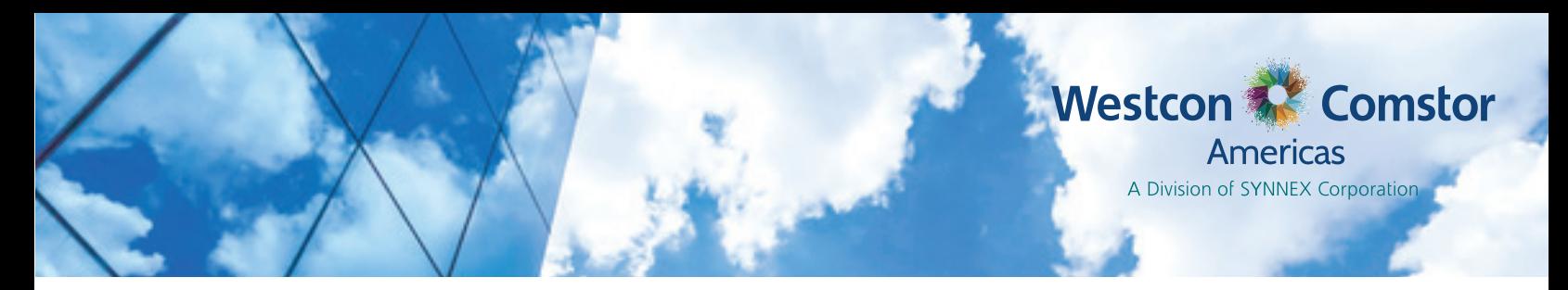

# How to Access and Navigate the SYNNEX Service Request Portal

On Monday, May 7th, the SYNNEX Service Request Portal will go live to accept new requests for

- UCC Presales Requests
- UCC Service Renewal Requests
- UCC Avaya Contract Cancellation Requests

The SYNNEX Service Request Portal can be reached through EC*Express* at https://ec.synnex.com/ecx.

# 1. SYNNEX ECExpress Login Page

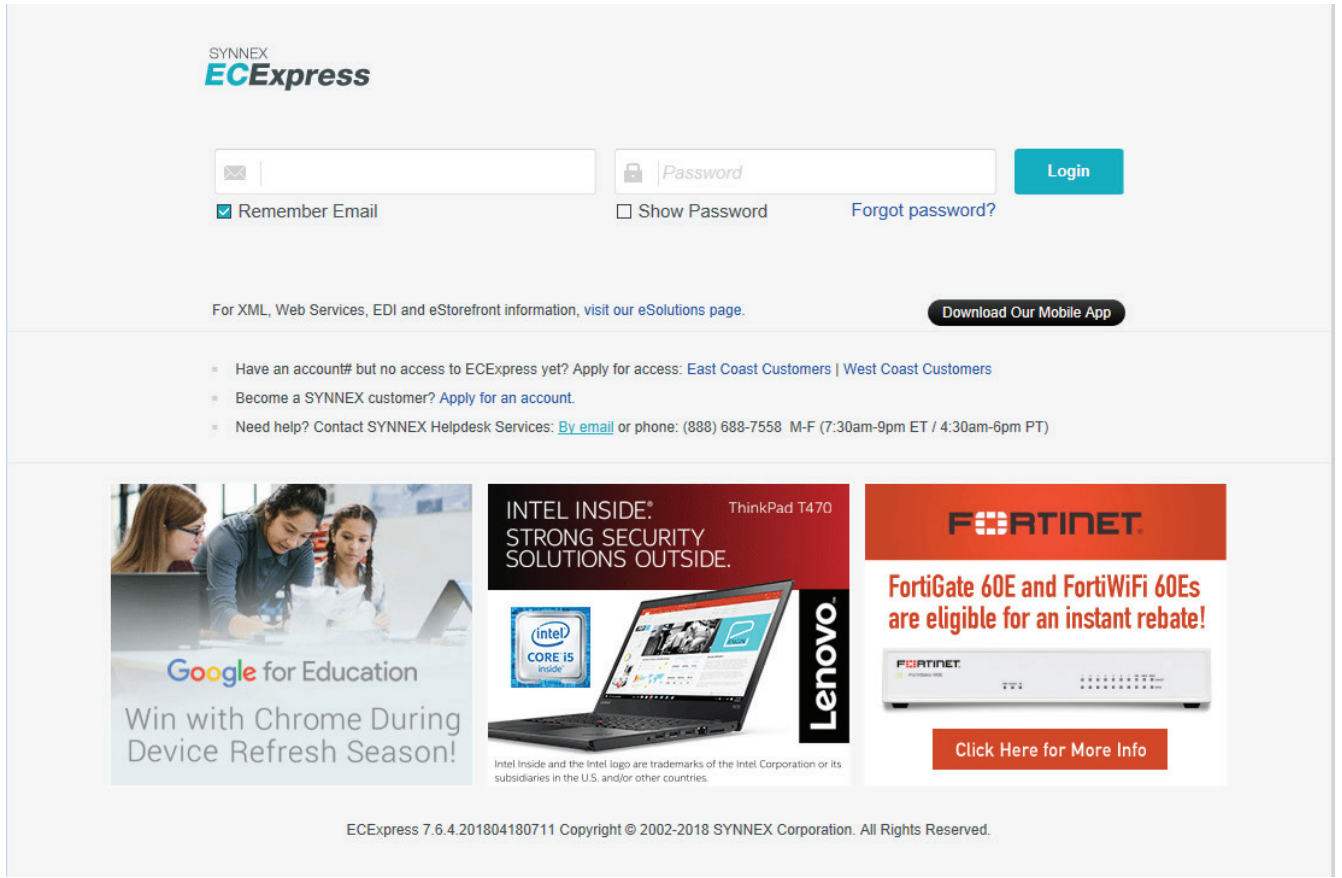

Please check the site today and request your new EC*Express* account, if you don't already have one!

You will receive a confirmation e-mail when your account has been created. Click the "Create your password" button in the email and then log into EC*Express*.

# 2. EC*Express* menu item - eServices > Service Request Portal

To access the SYNNEX Service Request Portal, from the EC*Express* main search bar select *eServices > Service Request Portal*

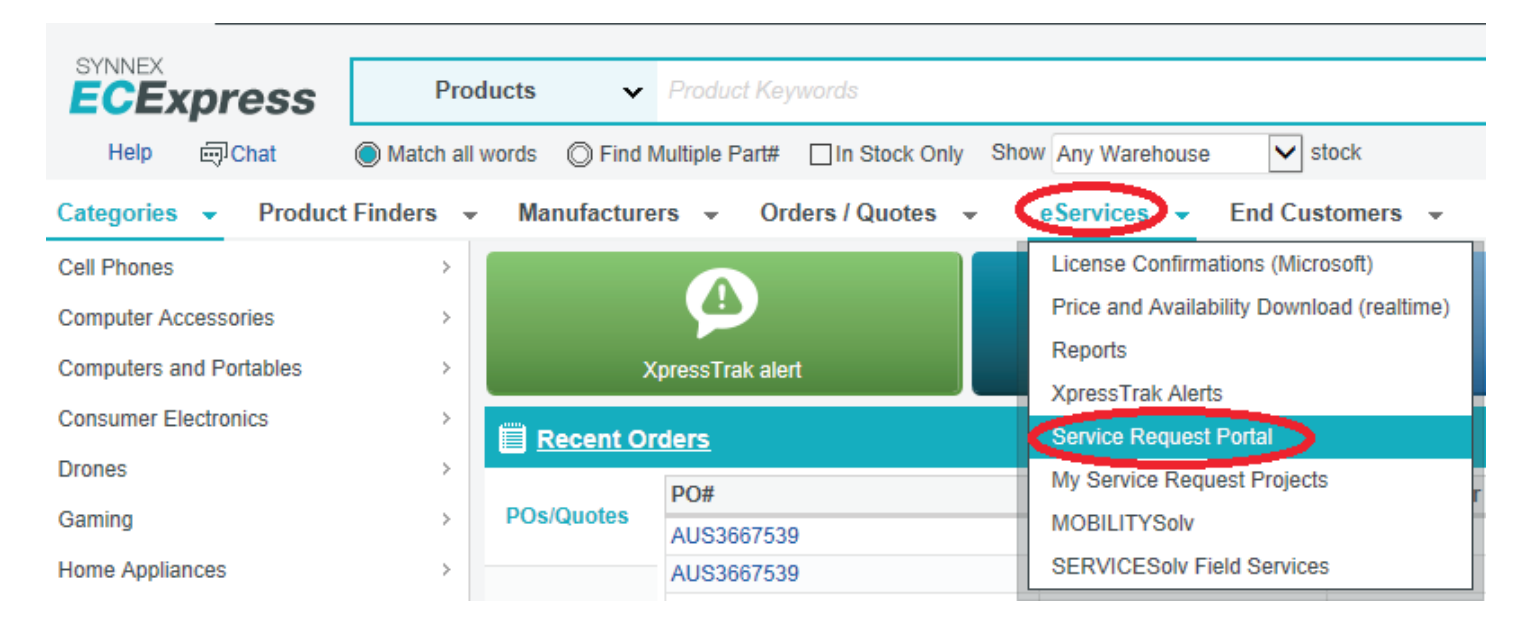

#### **In the SYNNEX Service Request Portal, you will be able to request**

UCC Presales Technical Assistance for

- Audiocodes
- Avaya
- Ciena
- Juniper
- Oracle
- Polycom
- Ribbon/Sonus

UCC Services Renewal Assistance for

- Avaya
- Juniper
- Polycom
- Ribbon/Sonus

You will also be able to submit requests for Avaya Contract Cancellations.

**If you have questions or require assistance, contact SYNNEX Helpdesk Services at HelpdeskUS@synnex.com (US), HelpdeskCA@synnex.com (Canada) or by phone at (888) 688-7558, M-F 7:30am-9pm ET / 4:30am-6pm PT.**

#### OR the Service Request Portal also can be accessed through Westview

North America Westcon-Comstor Customers will be automatically redirected from the Westview Portal to the Westcon-Comstor "WE HAVE MOVED…" landing page.

Please select either the United States or Canada button to proceed to EC*Express*.

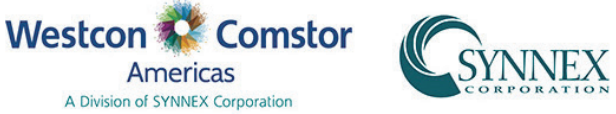

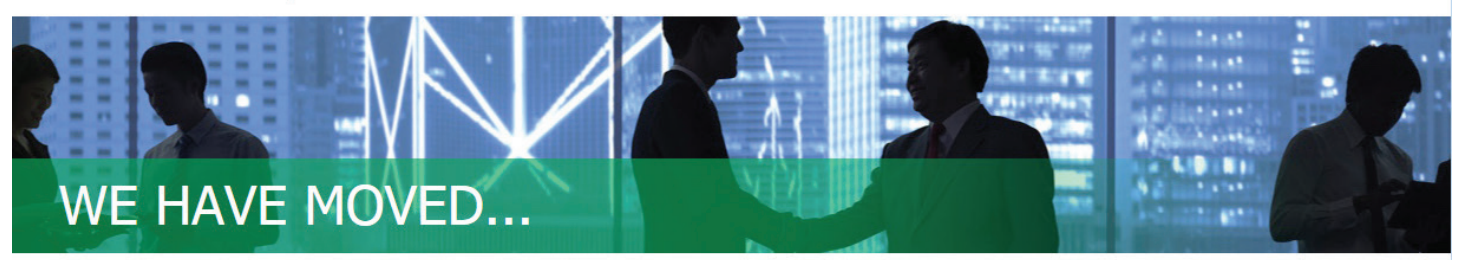

SYNNEX and Westcon-Comstor Americas have come together to strengthen your business through our combined capabilities, solutions, and value. One of the ways we are doing this is by providing simplified forms and a clean look to the webpages you can use to submit your Solution Design and Vendor Services requests.

Customers currently using the WestView Technical Assistance Portal in the United States and Canada are now supported on the SYNNEX Service Request Portal accessible through the SYNNEX e-commerce tool, ECExpress.

You are almost there! Click your country below to login to ECExpress.

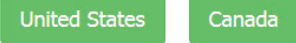

Americas A Division of SYNNEX Corporation

If you do not already have an EC*Express* Account, directions for opening an account can be found on the EC*Express* landing page.

### 3. Accessing the Service Request Portal

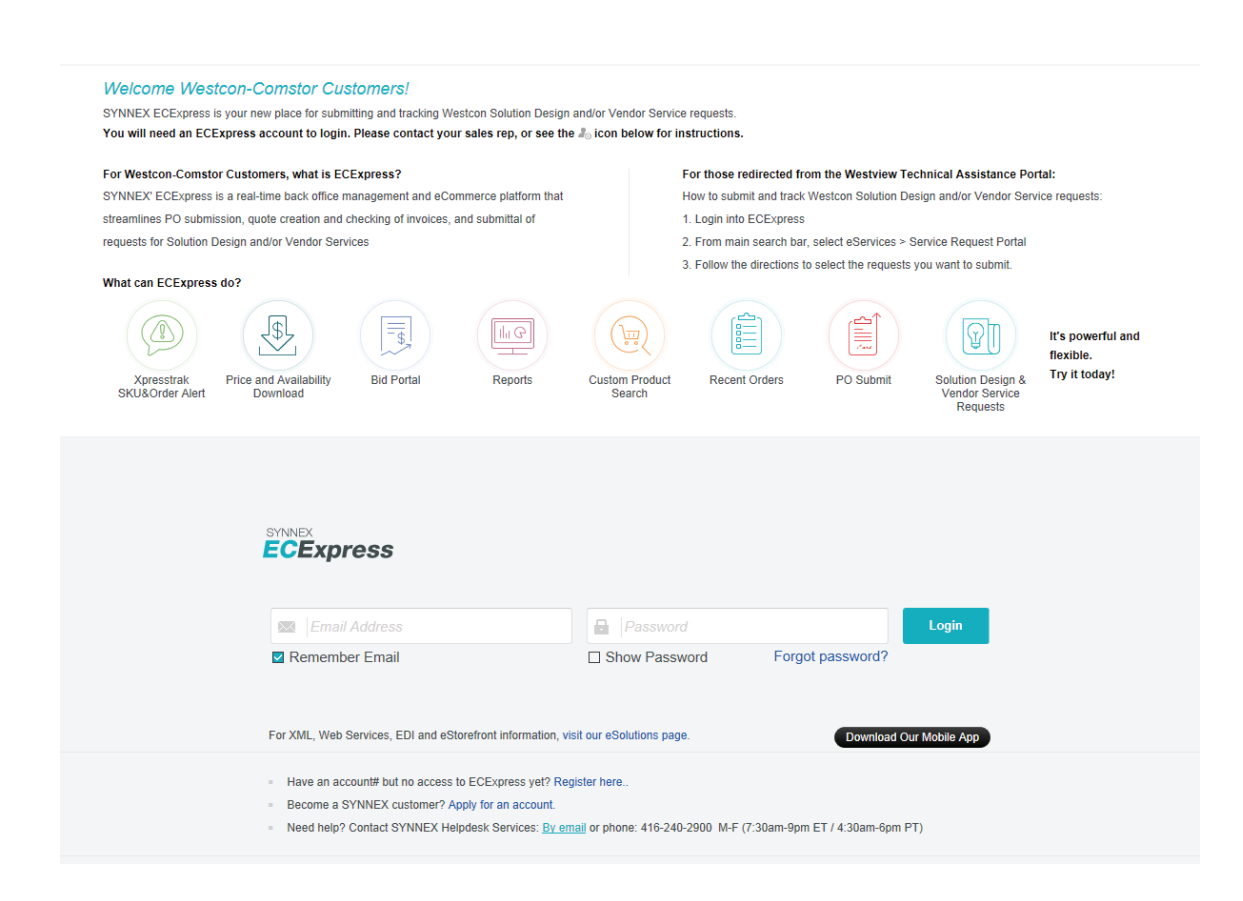

# 4. EC*Express* menu item – eServices > Service Request Portal

After logging into EC*Express*, from the main search bar select eService > Service Request Portal (see screenshot below). This is the new location for submitting Westcon UCC Technical Pre-Sales and Services Renewal Requests.

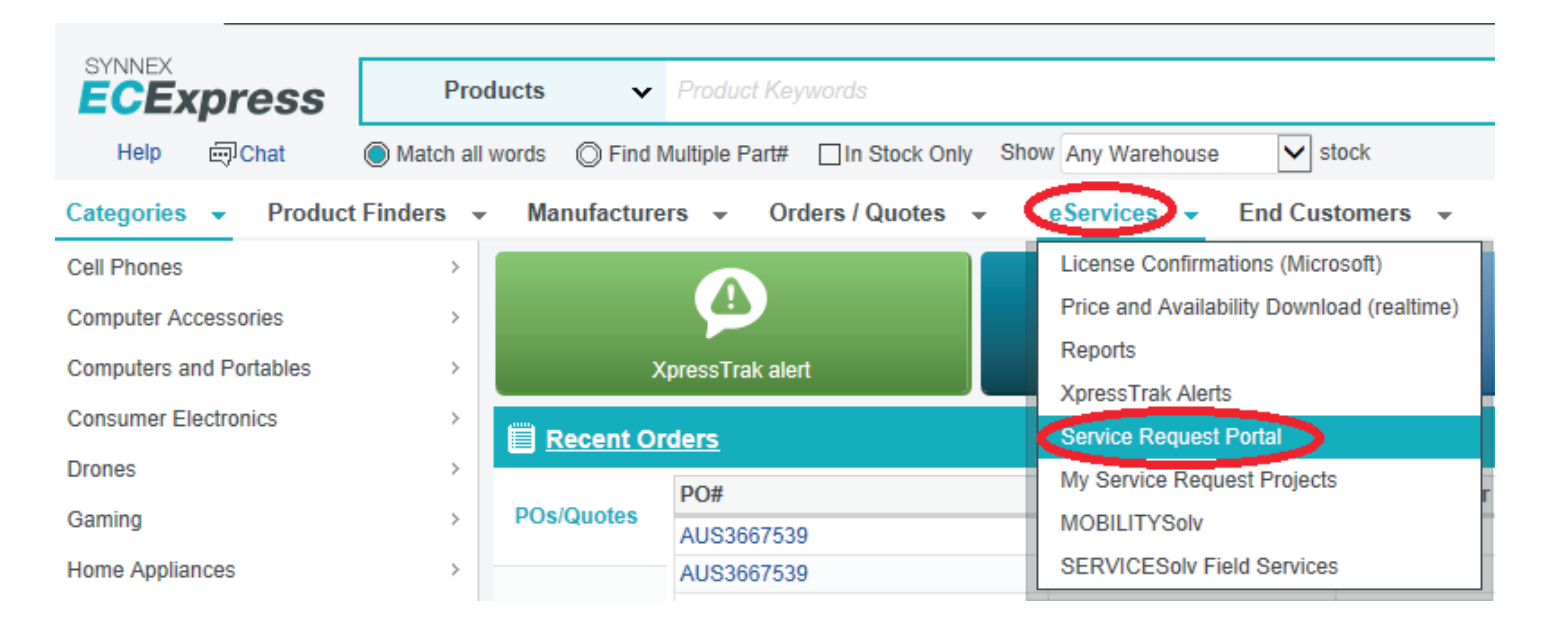

# 5. My Service Request Portal

The first time you access the Service Request Portal you will be directed to the **My Service Request Portal** screen. This screen will list the Projects for which you can submit requests.

Click the "Go to Service Request Portal" link to continue the **Service Request Portal**.

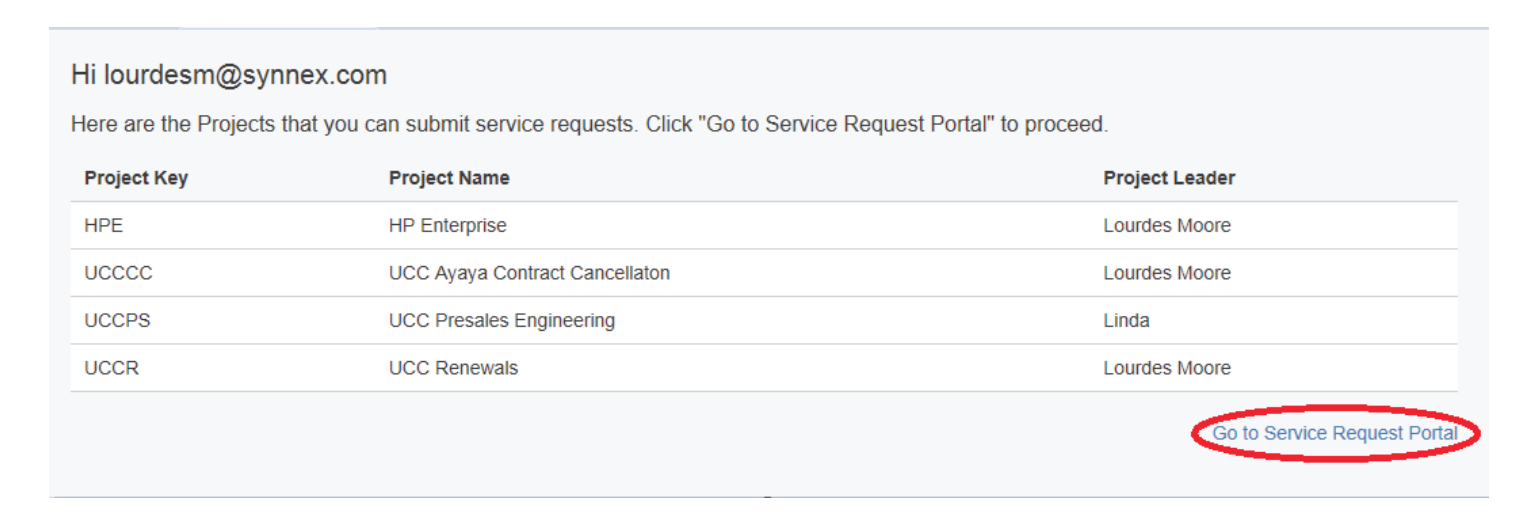

# 6. Welcome to the Service Request Portal

Below is your main landing page for the **Service Request Portal**. Please select the Team to which you wish to direct requests.

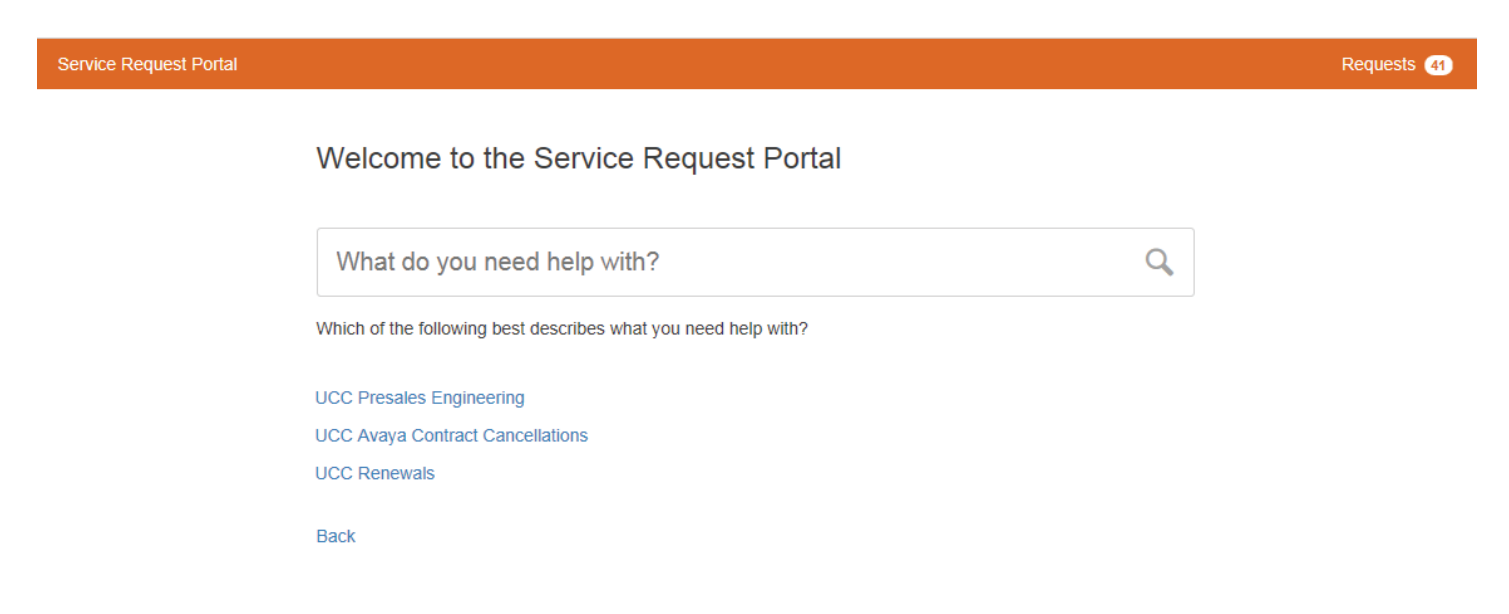

If you selected "UCC Presales Engineering" for example, you will be taken to that team's request page. You can bookmark this page for quick future access.

Per the directions on the screen, select the type of request.

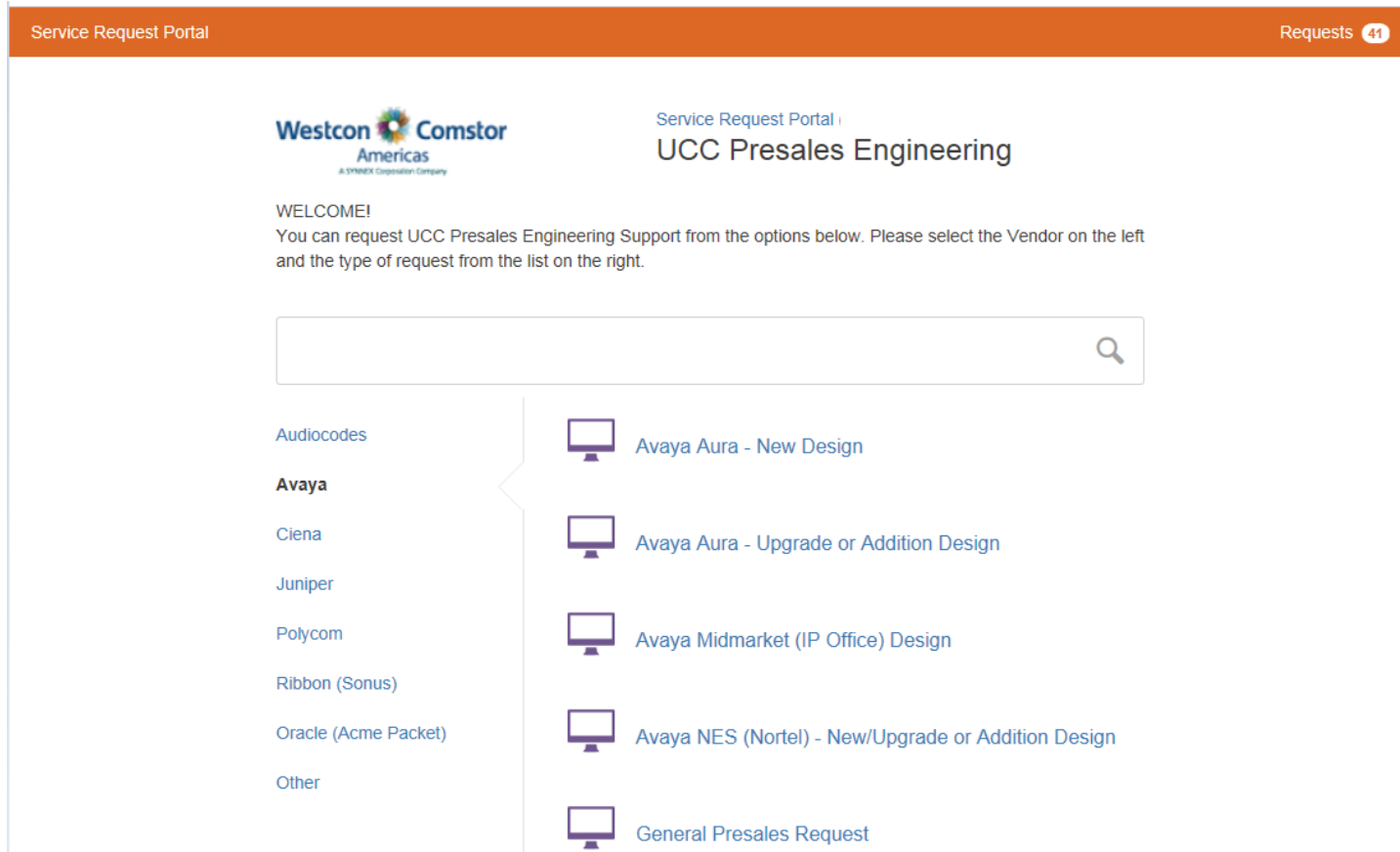

Fill out the Request form and click "Create" to submit your request. You will receive an email confirming that your request was received.

Ser

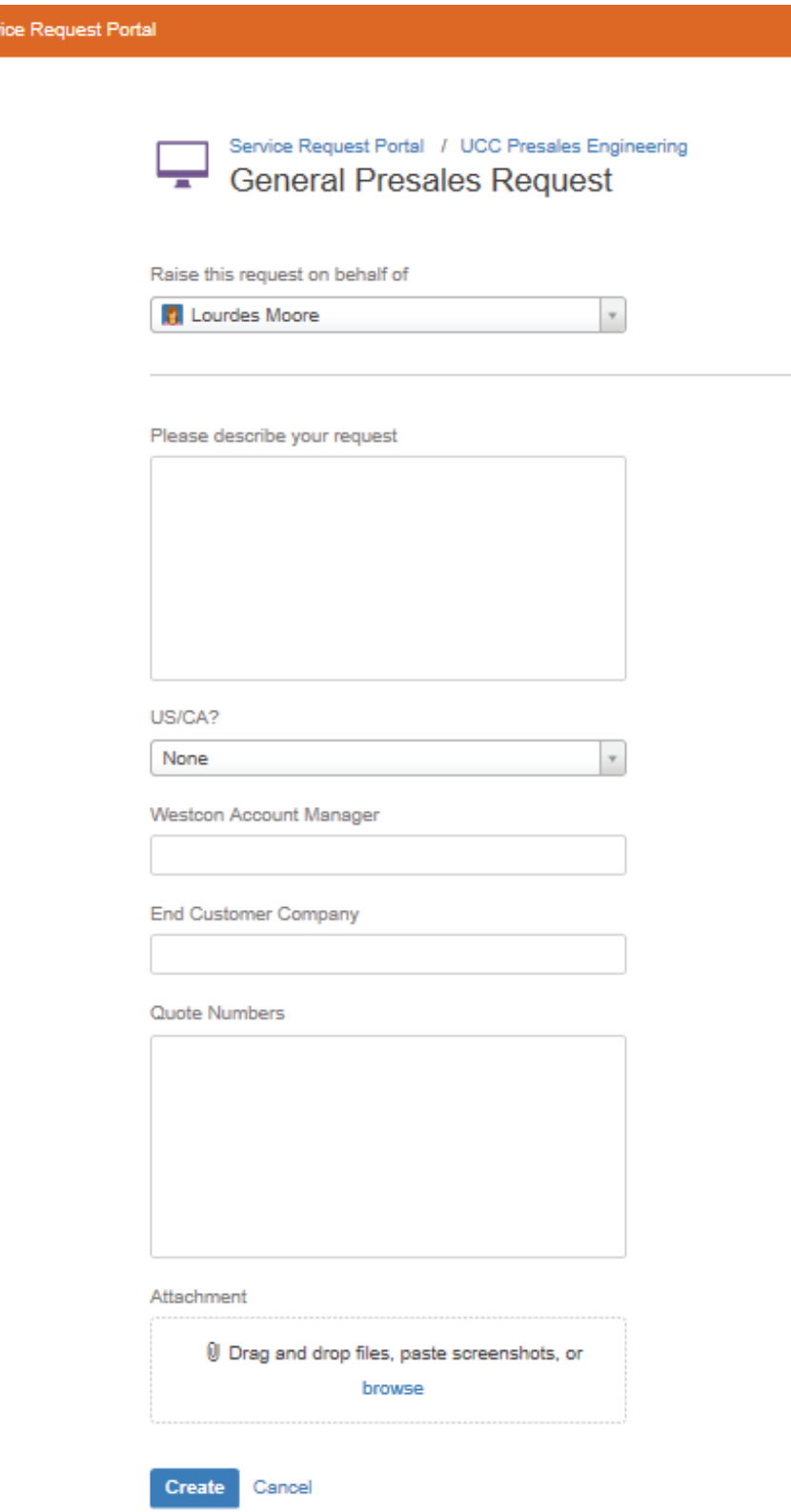

Please Note: You will not receive an on-screen message that your request was submitted. Instead, a new page will be displayed showing the details of your Request.

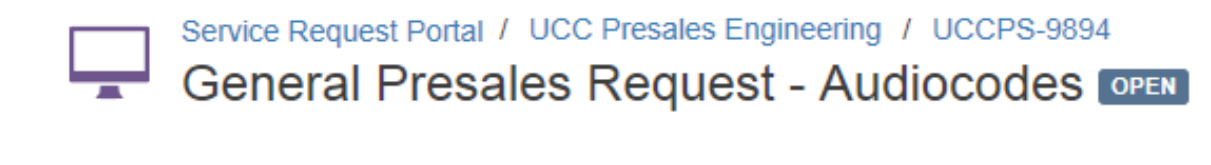

0

Comment on this request...

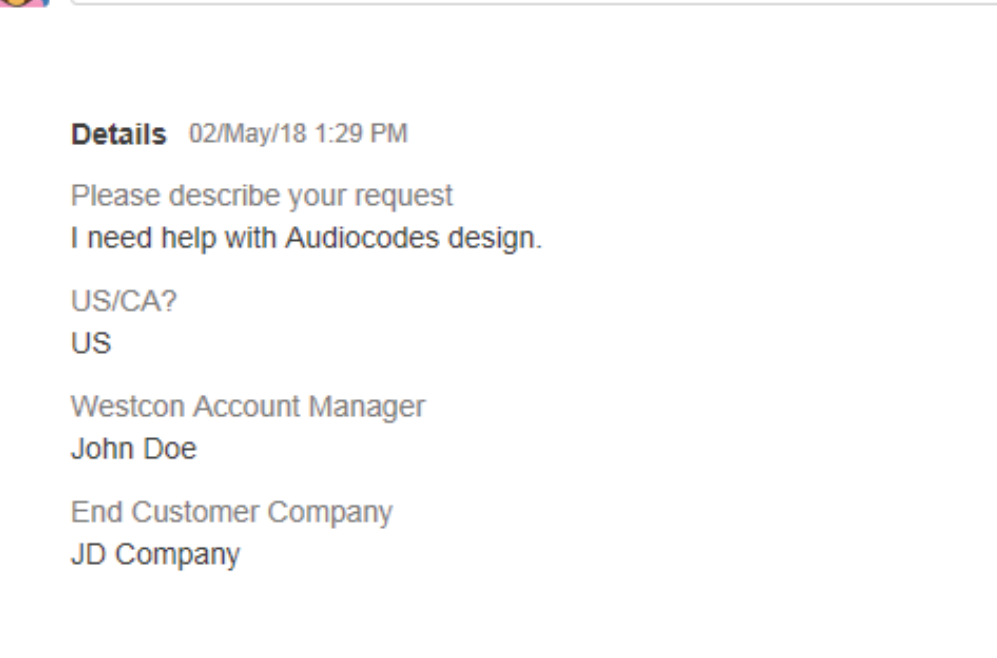

You can also view the status or add comments to any of your requests by selecting the "Requests" link in the upper right-hand corner of the Service Request Portal, and then selecting the specific request that you wish to view.

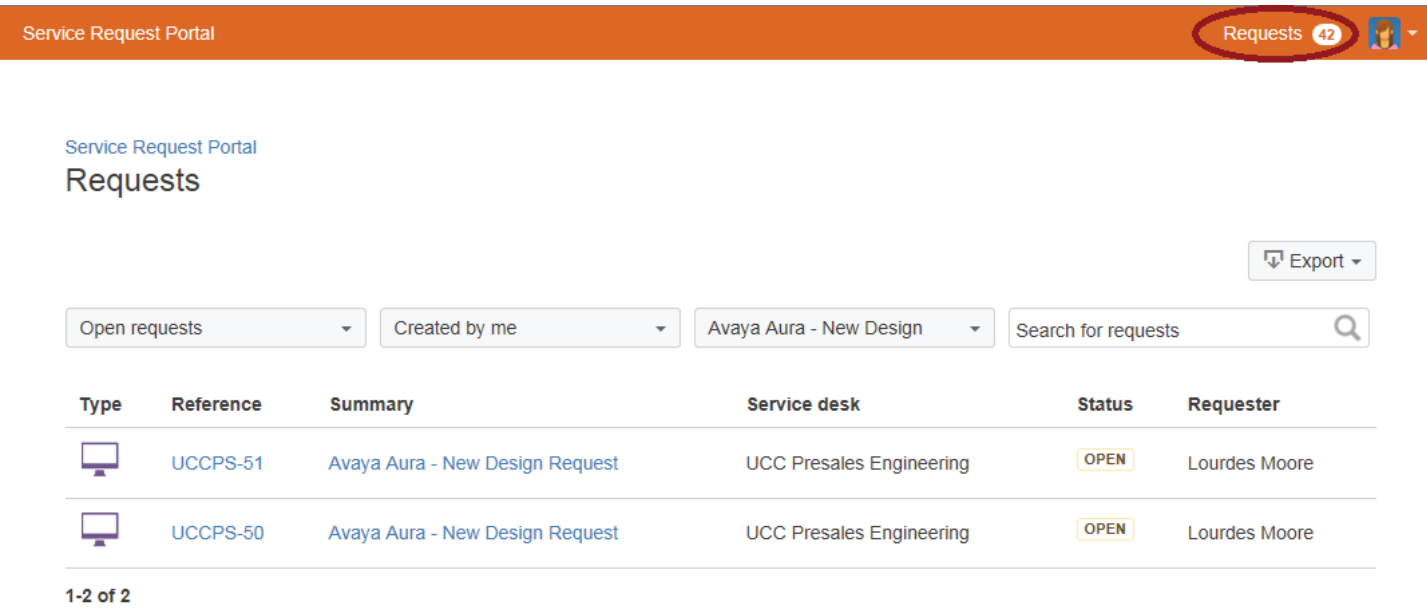

**If you have questions or require assistance, contact SYNNEX Helpdesk Services at HelpdeskUS@synnex.com (US), HelpdeskCA@synnex.com (Canada) or by phone at (888) 688-7558, M-F 7:30am-9pm ET / 4:30am-6pm PT.**